## **How to Review and Approve/Reject a Field Advance Request or Spend Down Updated August 2018**

- 1. Click on the link you received via email fro[m fieldadv@uw.edu](mailto:fieldadv@uw.edu) OR
- 2. Go to the Field Advance Dashboard to look at pending approvals: [https://web.fmdata.uw.edu/BankingAccounting/Field\\_Advances/](https://web.fmdata.uw.edu/BankingAccounting/Field_Advances/)
- 3. Select "Approver" in the upper left corner of the screen.

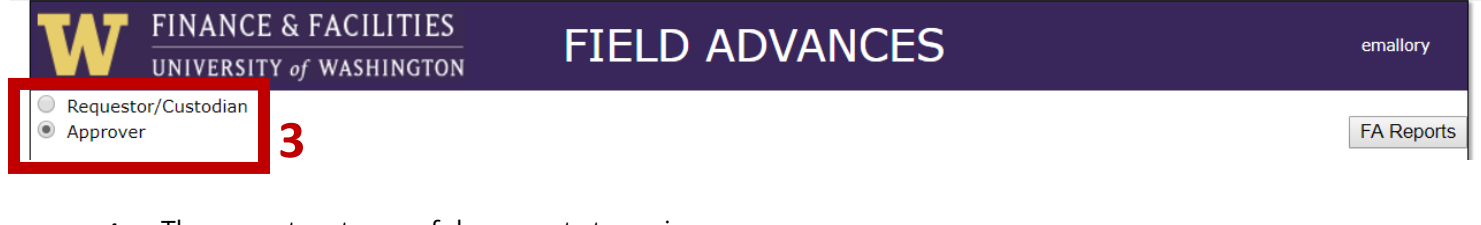

- 4. There are two types of documents to review:
	- a. New pending field advance requests (FA Approval Required) This is new money being issued to the custodian
	- b. Field advance spend downs (Spend Downs Approval Required) This is an existing advance being reconciled

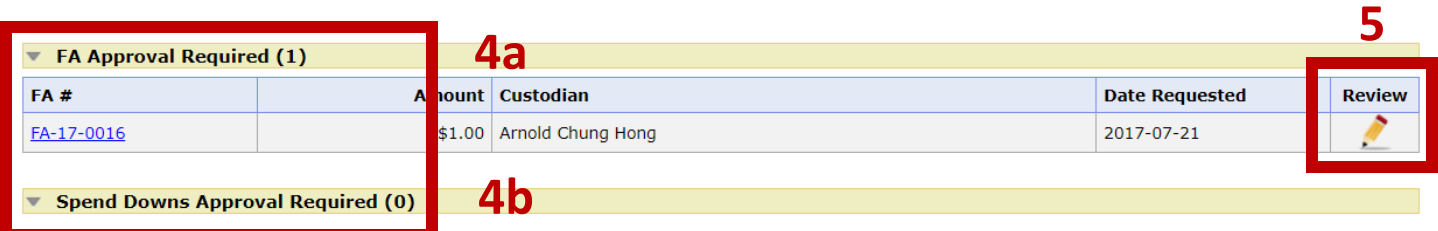

5. Click on the pencil icon to review the details of the request. In this example, it is a request for a new field advance

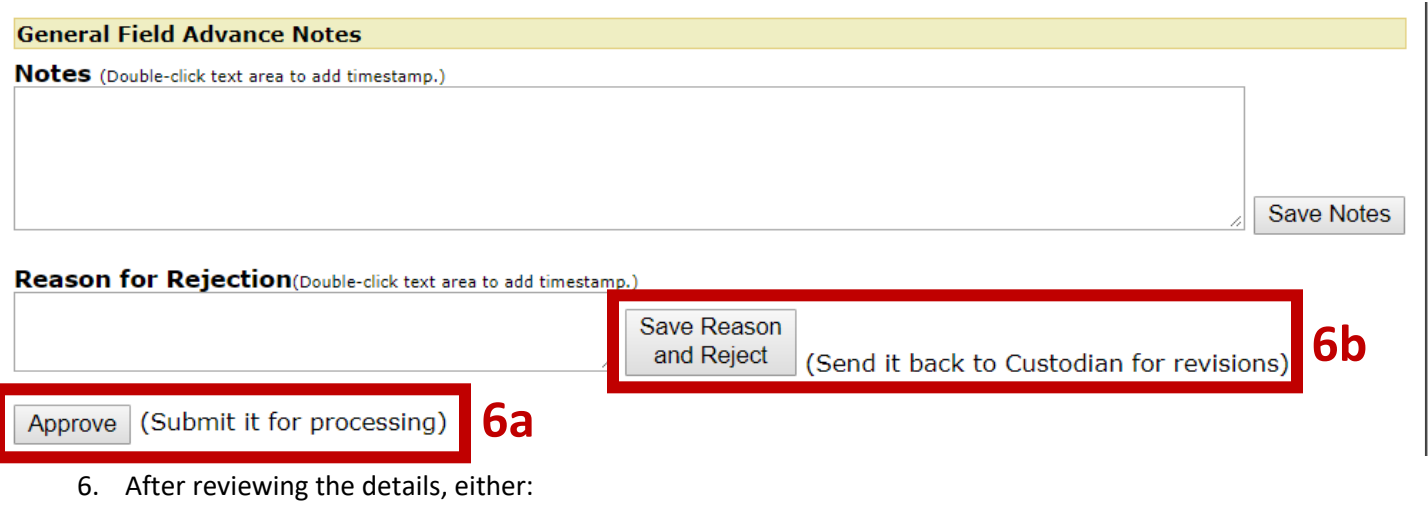

- a. Approve
- b. Reject
- 7. When reviewing a Spend Down, click on the pencil icon to view details.
	- a. Click on the "File Name" link to review the attached document.
	- b. Click on the "Details" arrow to see the budget information and amounts
	- c. Click the Red X to reject the spend down
	- d. Click the Green Check Mark to Approve

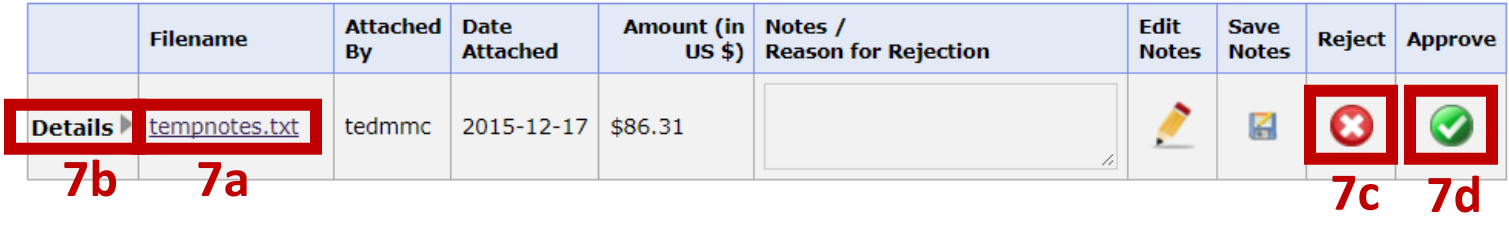

- 8. What happens after I decline or approve a field advance request?
	- a. Any requests that are declined will be routed back to the custodian for revision.
	- b. Any requests approved will be routed to the Field Advance Office for review

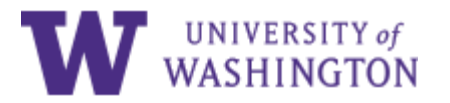

Please sign in.

**UW NetID:**

UW NetID

**Password:**

[Forgot your password?](https://identity.uw.edu/account/resetpassword/)

[Learn about account recovery](http://itconnect.uw.edu/security/uw-netids/about-uw-netids/account-recovery//) [options](http://itconnect.uw.edu/security/uw-netids/about-uw-netids/account-recovery//) [Learn about UW NetIDs](http://itconnect.uw.edu/security/uw-netids/about-uw-netids/) **[Learn about UW NetID sign-in](http://itconnect.uw.edu/security/uw-netids/weblogin/)** [Obtain a UW NetID](https://uwnetid.washington.edu/newid/)

[Need help?](http://itconnect.uw.edu/help/)

Sign in

Sign in reduces how often you have to reauthenticate to access UW resources.

Learn how to [sign out](http://itconnect.uw.edu/security/uw-netids/weblogin/#logout) at the end of your browsing session.

[PRIVACY](http://www.washington.edu/online/privacy) | [TERMS](http://www.washington.edu/online/terms)